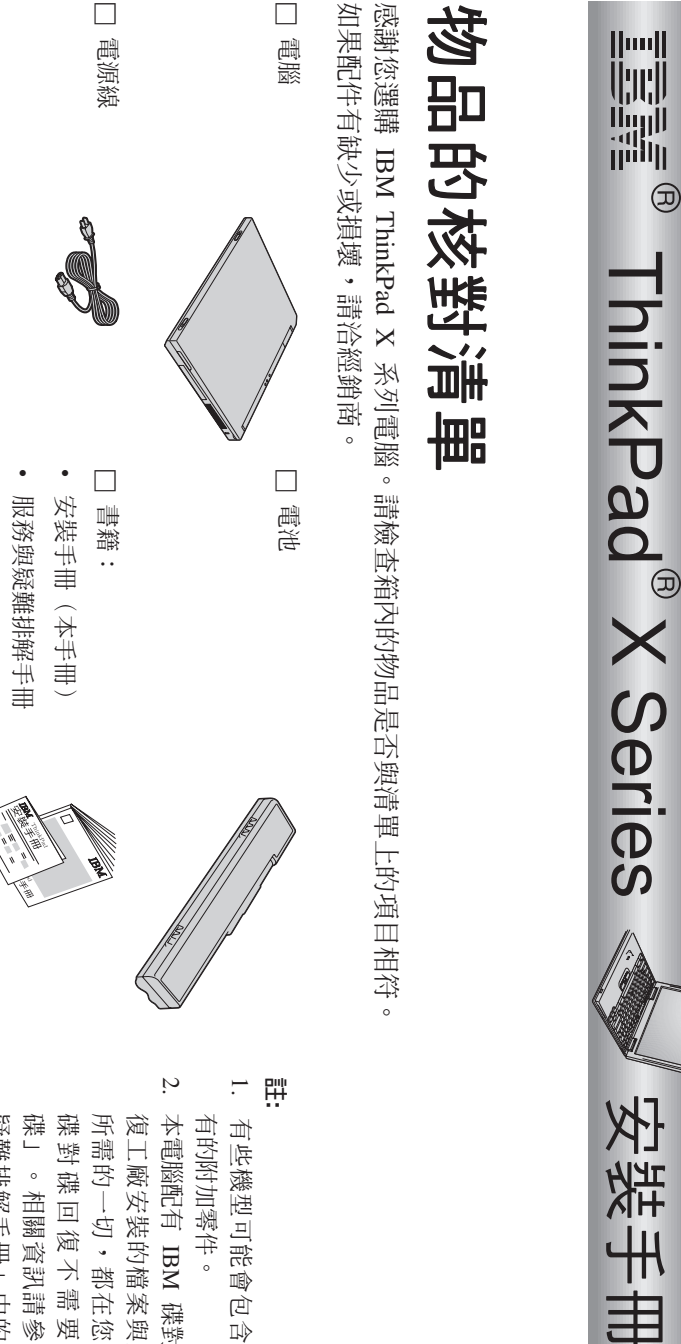

)<br>HH 品 竈

號:92P1962

- 킑 ≈¼듸 需 鸣 प्रि ll) 清 ⊞  $\pm$ F )<br>次 的时 耳 幤 ≤C
- 嗣 醊 e 파 IBM 继 ∩鍱 回 復。回  $\vdash$ 慁 W. 奘 꿍 蝶 釆 实 煙 玉 程 í썦 嘂 乤 一切,都 中 密 乤 燼 鍱 ñC ∩ 镁  $\overline{\Xi}$ 復 ú 嘂 要  $\overline{a}$  $\overline{\Xi}$ 復 光 ــا<br>∘ 孟 ÷ 資 뾐 -嫐 閲 uA棼 阿<br>阿 疑 °-戦 Γ丰<br>二  $\pm$ 꿍 e<br>El 復 淫 ² W. 裝 꿍 八 Θط<br>ه

 $\bullet$ 其 高 洫 RŘ μļ 信 µ

 $\Box$ AC 睦 Ж 器

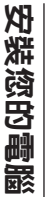

- 1. 安裝電池。
- a) 將電池的前端對齊電腦中電池分隔槽的前端 【】,然後將電池輕輕地推入分隔槽<br>【
- b)將電池卡榫推入鎖定位置。
- $\mathbf{v}$ 連結至電源。
- 將 AC 整流器連到電腦的電源插孔(在電腦背面)。請以所顯示的順序連接。

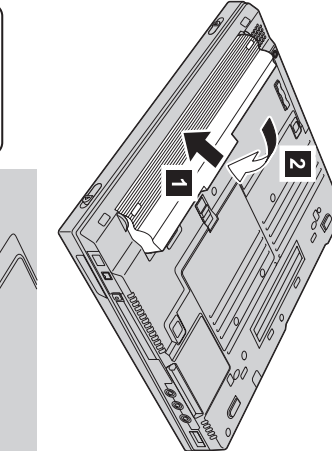

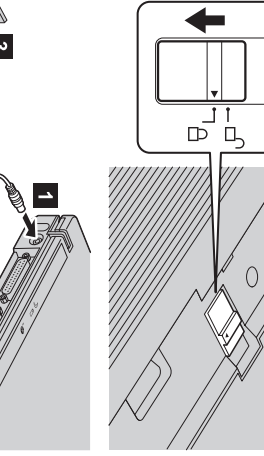

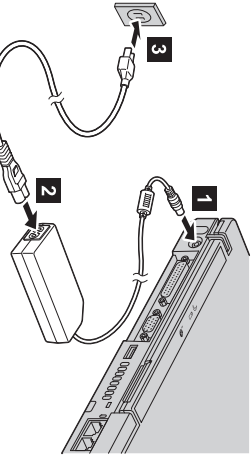

**3.** 哸 掣 帐 教。

a) 噩 哸 儡 罭 乤 π쉬 器。<br>轻 ᅱ ╫ 燁 1<br>《<br>《 後 苎 噩 π쉬 器  $\frac{2}{3}$ 後 ŔК 뺴 ±圖 π쉬 器 H)<br>便 遂 海。

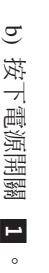

**4.** 便 玉 TrackPoint® $\circ$ 

TrackPoint щ≲ Ħ e国  $\pm$ 啓 靊 狜 瀶 꿍 盉 @裝置。使 玉 TrackPoint・<br>密 ll<br>又 燮 না 圧 파 頭 ½꿍 擛 作。<br>左 Σ倒 叶 Σ꿍  $\tilde{\mathbb{Z}}$ 需 ÷s如同 ΠŔ 謕 ½ $\pm$ 꿍 ¬kΣC

凶 訓 啓 掣 茄 標,請 便 玉 中 Σ瞵  $\pm$ 噩 꿍 TrackPoint 益 瀶 ÷神。<br>您 可以用左 ╫ 以 叶 ╫ 食 狜 圜 体 ÷ $\frac{1}{\sqrt{2}}$ ⋇ 啓 靊 掂 齑 亜 密 谥 要 乤 Η 向。如 嘂 ∩臤 Ř 菭 氐 ½(牛・語 佼 罛 密 大 Θ乤 嘂 ₩ 玉 **埋** 搞技 ϕχщ ñ@ $\overrightarrow{\mathbb{H}}$ ÷sC

÷니<br>ᅱ 酬 搞技  $\frac{1}{\sqrt{2}}$ ¬瀀 乤 ÷sCs÷副 ᅱ 酬 茄 Ħ @ϕB ÷죄 ᅱ ¬瀀 乤 ÷sC

纽 嘂 χщ 有 TrackPoint 꿍 孟 ÷資 瓢,請 ÷ᅱ Access IBM ÷Ħ ⋇ 開 臤 AccessIBM(您 꿍 ₽ 漣 ₩, 岊 帐 梵  $\sim$ 

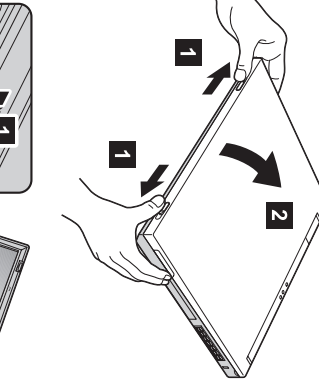

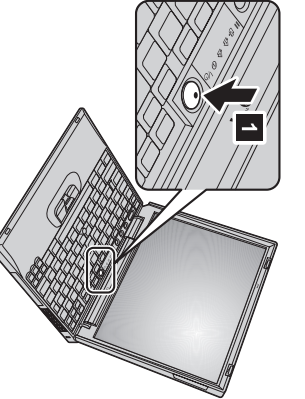

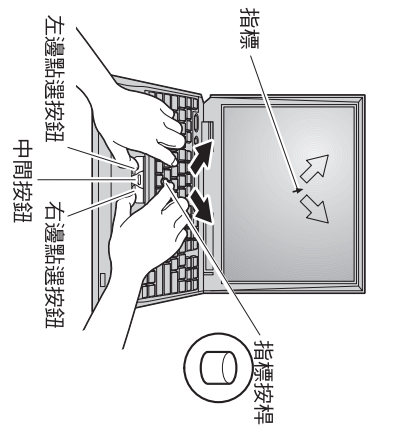

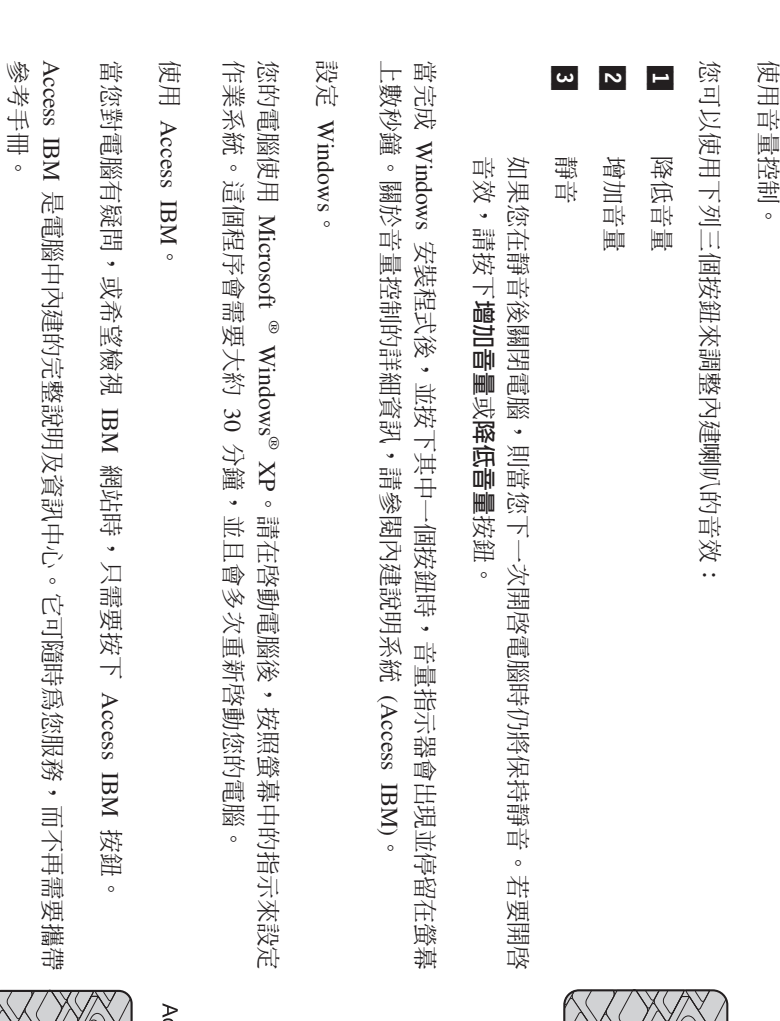

**6.**

**7.**

端 便 玉 禅 锄  $\bar{\mathbb{Z}}$ 需 ⋇ 锄 Σ实 愈 ThinkPad 嗣 醊 孟 ÷꿍 育 쀜 Ř χщ 祚 性。譜 海訪 IBM 謐 봕 ⋇ 凬 筷 閔 d)<br>d) ≤U倒 ⊁⊬ 授、其 吉 नै। 靊 í便 玉 室地 渎 戦・以 Ř 厝 ≤Bn₩ Ř  $\neq$ 乷 꿍 孟 ÷資 型。<br>四

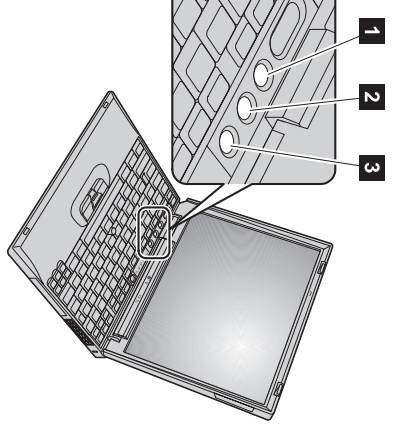

**5.**

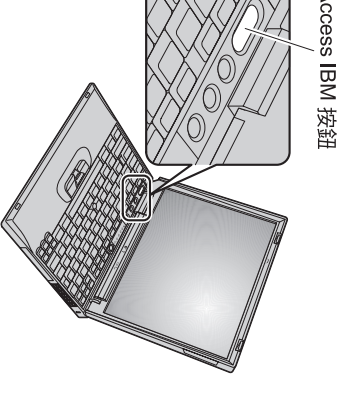

## 安裝記憶體

你可以增加電腦的記憶體容量。

聲。 **註:** 僅使用您電腦支援的記憶體類型。若您不正確地安裝選用性的記憶體,或安裝了未支援的記憶體,在您嘗試啓動電腦時,會發出警告嗶

**鸞白:** 在開始安裝模組之前,請先觸摸金屬桌面或其他接地的金屬物體。這樣可以釋放身體上的靜電。靜電可能會損壞 SO-DIMN。

若要安裝 SO-DIMM, 請執行下列步驟:

- 關閉電腦電源,然後切斷電腦連接的 AC 整流器以及所有接線。
- $\sim$   $-$ 關閉電腦顯示器電源,然後將顯示器翻轉。
- $\dot{\bm{\omega}}$ 取下電池。
- 4 鬆開記憶體插槽外殼的螺絲,然後卸下外殼。

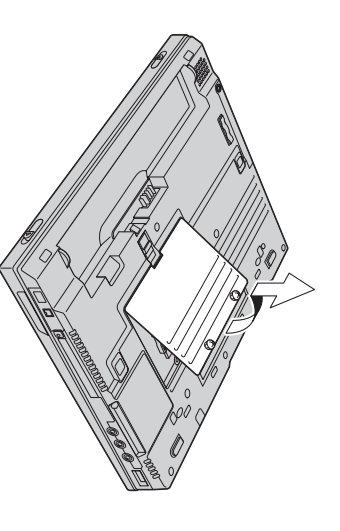

間讓給新的使用。請妥善保管供以後使用。 如果記憶體插槽上已經有 SO-DIMM,請同時向外按插槽兩端的卡榫將它卸下,以便將空

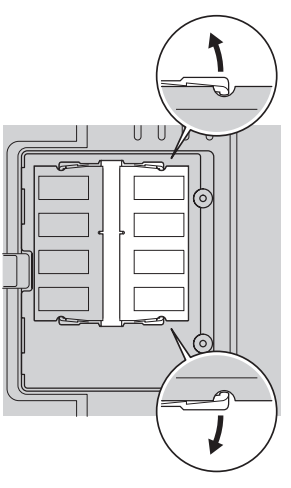

- ო. 找出您正在安裝的 SO-DIMM 邊上的缺口。
- **《赠** 請不要觸摸 SO-DIMM 的連接邊,避免造成損害。
- <u>ှာ</u> 力推以固定 2。 將 SO-DMM 缺口端朝向插槽,以約 20 度的角度將 SO-DIMM 插入插槽 ■ :然後用

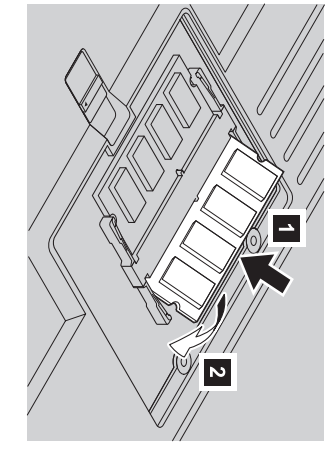

 $\rightarrow$  $\boxed{\sim}$ 

- $\mathbf{r}$ 向下旋轉 SO-DIMM,直到貼齊位置爲止。
- $\infty$ 請確定 SO-DIMM 確實插入插槽中而且不會搖動。

**9.** ²∩屗 字 殻 꿍 背面,再 Ω₩ 澏 举<br>下 뺌 谳 Θ插 論 妝 ½茡 奘 H<br>.

豒 i**:** 中 JΚ ¿杢 雫 冶 # 敥 SO-DIMM 後,在 装 a<br>A 뺌 灜 Θ插 柵 斧 穀 λŀ 前,<br>盖  $\rightarrow$ 殿 便 玉 嗣 Sion<br>語 D 中 嗣 罭 字 殻 ≐ 開 꿍 á, Ě ᅴ 便 玉 嗣 紧。

**10.** 紫 嗣 〔全 ±回 闽 È 電・ボ あ 添 嗣 露 翻轉。然 後 ½杢 通 按按 經。

若<br>爽 唯 祈<br> SO-DIMM 是 머 妆<br> 奘 Ħ 禅・請 樊 <u>다</u>  $\rightarrow$ ╝ 步 巖.

- 苎 開 嗣 罭 嗣 派。
- **1. 2.** 旽 yTo interrupt normal startup, press the blue Access IBM buttonz뺍 ºπ쉬 ≤绿 瓽 ¬ᅱ ñ 時・語 ÷ Access IBM ÷sC
- **3.** 通 ÷副  $\rightarrow$ **Start setup utility**。随 꾬 EE 肤 IBM BIOS Setup Utility 黜 国。  $\overline{a}$ Installed memoryz温 π쉬 嗣 凝<br>三郎 HX 裝 꿍 뺌 灜 Θ諭 數。倒 知,若 容 꿍 嗣 嚴<br><br>厥 Œ 裝 부 256 $\Xi$ 꿍 뺌 寙 疆<br>国 容 中 其  $\pm$ W. 奘  $\overline{\phantom{0}}$ 256**SH** SO-DIMM)<br>图 싓 中 yInstalledmemory<sub>1</sub> 꿍 數 H 廬 锣 啷 ШÁ 512  $\epsilon$

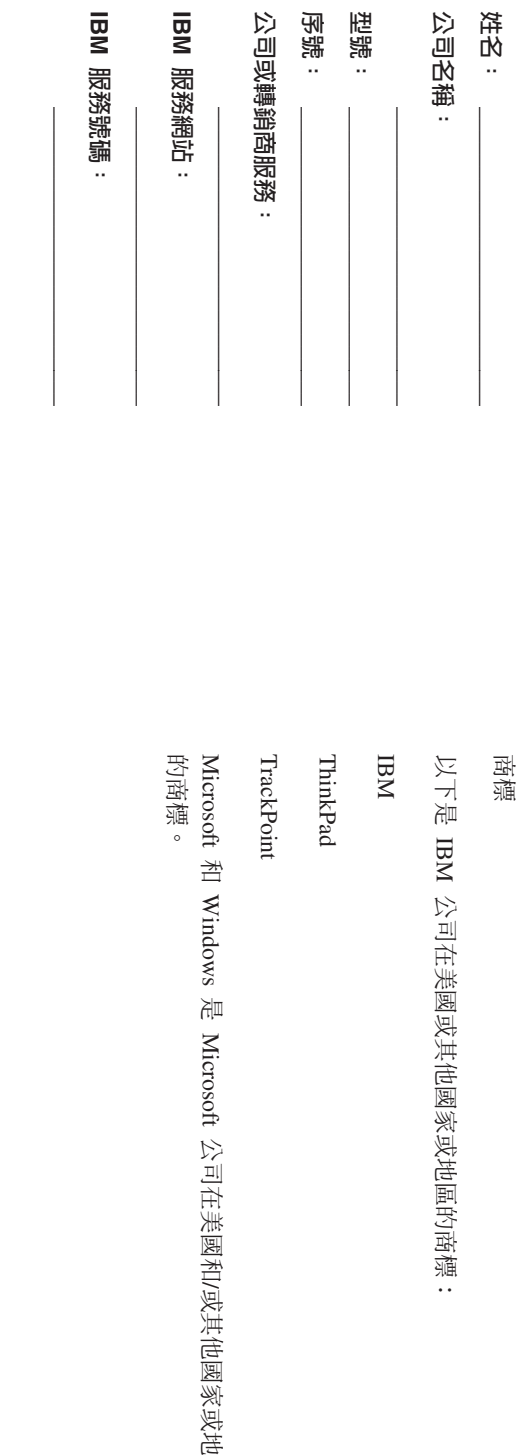

酠

땑<br>..

Free Manuals Download Website [http://myh66.com](http://myh66.com/) [http://usermanuals.us](http://usermanuals.us/) [http://www.somanuals.com](http://www.somanuals.com/) [http://www.4manuals.cc](http://www.4manuals.cc/) [http://www.manual-lib.com](http://www.manual-lib.com/) [http://www.404manual.com](http://www.404manual.com/) [http://www.luxmanual.com](http://www.luxmanual.com/) [http://aubethermostatmanual.com](http://aubethermostatmanual.com/) Golf course search by state [http://golfingnear.com](http://www.golfingnear.com/)

Email search by domain

[http://emailbydomain.com](http://emailbydomain.com/) Auto manuals search

[http://auto.somanuals.com](http://auto.somanuals.com/) TV manuals search

[http://tv.somanuals.com](http://tv.somanuals.com/)